<span id="page-0-2"></span>**vl drop —** Drop variable lists or variables from variable lists

[Description](#page-0-0) [Quick start](#page-0-1) [Syntax](#page-1-0) [Options](#page-1-1) [Remarks and examples](#page-1-2) [Also see](#page-2-0)

# <span id="page-0-0"></span>**Description**

vl drop *vlusername* deletes user-defined variable lists.

vl drop *vlsysname* zeros system-defined variable lists. They still exist but are empty.

vl drop (*[varlist](https://www.stata.com/manuals/u11.pdf#u11.4varnameandvarlists)*) removes variables from all variable lists.

vl clear deletes all variable lists and removes all traces of the vl system.

<span id="page-0-1"></span>For an introduction to the v1 commands, see  $[D]$  [vl](https://www.stata.com/manuals/dvl.pdf#dvl).

# **Quick start**

Delete the user-defined variable list myfav vl drop myfav

- Zero the system-defined variable list vluncertain vl drop vluncertain
- Drop the variables  $x1$  and  $x2$  from all variable lists vl drop (x1 x2)
- Same as above, but only drop them from user-defined variable lists vl drop (x1 x2), user
- Delete all variable lists and all traces of the v1 system vl clear

Delete all user-defined variable lists vl clear, user

Delete all system-defined variable lists and the stored variable statistics vl clear, system

# <span id="page-1-0"></span>**Syntax**

```
Drop variable lists
vl drop vlnamelist \lceil , system user \rceilDrop variables from variable lists
```
vl drop (*[varlist](https://www.stata.com/manuals/u11.pdf#u11.4varnameandvarlists)*) | , system user |

Clear all variable lists vl clear  $\lceil$  , system user  $\rceil$ 

*vlnamelist* is a list of variable-list names.

<span id="page-1-1"></span> $(\text{all})$  or (\*) can be used to specify all numeric variables in the dataset.

# **Options**

system when specified with vl drop (*[varlist](https://www.stata.com/manuals/u11.pdf#u11.4varnameandvarlists)*), drops the variables in *varlist* only from system-defined variable lists. By default, variables are dropped from all variable lists, both system-defined and user-defined.

When specified with v1 clear, only the system-defined variable lists are deleted. By default, both the system-defined and user-defined variable lists are deleted, and all traces of the v1 system are gone.

user when specified with v1 drop (*[varlist](https://www.stata.com/manuals/u11.pdf#u11.4varnameandvarlists)*), drops the variables in *varlist* only from user-defined variable lists.

<span id="page-1-2"></span>When specified with v1 clear, only the user-defined variable lists are deleted.

## **Remarks and examples status and examples status and examples status and examples**

When given one or more names of user-defined variable lists, v1 drop deletes them. That is, typing

. vl drop myname

deletes the user-defined variable list myname. It is as if myname was never created. A new variable list called myname can now be created using [vl create](https://www.stata.com/manuals/dvlcreate.pdf#dvlcreate).

When given one or more names of system-defined variable lists, v1 drop zeros them. That is, typing

. vl drop vluncertain

zeros the system-defined variable list vluncertain. It still exists but is empty. A single system-defined variable list cannot be deleted.

All system-defined variable lists can be deleted using

. vl clear, system

All system-defined variable lists are now gone. Also deleted are the stored variable statistics, namely, the number of levels, minimum and maximum values, and the number of nonmissing observations. It is as if vl set was never run.

Typing

. vl clear

deletes all variable lists and all traces of the v1 system.

Typing

. vl drop (*varlist*)

removes the variables in *varlist* from all variable lists.

Say we only want to remove variable x8 from the user-defined variable list mylist. To do this, we type

```
. vl modify mylist = mylist - (x8)
```
Note the parentheses around x8; see [D] [vl create](https://www.stata.com/manuals/dvlcreate.pdf#dvlcreate).

Say you want to remove variable x8 from the system-defined variable list vlcategorical. System-defined variable lists are disjoint, so a variable is only in one of them. Thus, we can remove it by typing

. vl drop (x8), system

Rather than drop it, we could have moved it to the system-defined variable list vlother.

. vl move (x8) vlother

<span id="page-2-0"></span>See [D] [vl set](https://www.stata.com/manuals/dvlset.pdf#dvlset).

### **Also see**

 $[D]$  [vl](https://www.stata.com/manuals/dvl.pdf#dvl) — Manage variable lists

- [D] [vl create](https://www.stata.com/manuals/dvlcreate.pdf#dvlcreate) Create and modify user-defined variable lists
- [D] [vl list](https://www.stata.com/manuals/dvllist.pdf#dvllist) List contents of variable lists
- [D] [vl rebuild](https://www.stata.com/manuals/dvlrebuild.pdf#dvlrebuild) Rebuild variable lists
- [D] [vl set](https://www.stata.com/manuals/dvlset.pdf#dvlset) Set system-defined variable lists

Stata, Stata Press, and Mata are registered trademarks of StataCorp LLC. Stata and Stata Press are registered trademarks with the World Intellectual Property Organization of the United Nations. StataNow and NetCourseNow are trademarks of StataCorp LLC. Other brand and product names are registered trademarks or trademarks of their respective companies. Copyright  $(c)$  1985–2023 StataCorp LLC, College Station, TX, USA. All rights reserved.

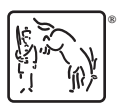

For suggested citations, see the FAQ on [citing Stata documentation](https://www.stata.com/support/faqs/resources/citing-software-documentation-faqs/).